**VRE for regional Interdisciplinary communities in Southeast Europe and the Eastern Mediterranean** 

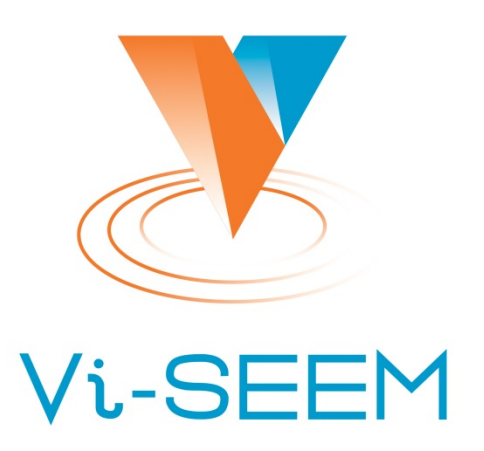

### **Source Code Repository**

Petar Jovanovic Institute of Physics Belgrade

The VI-SEEM project initiative is co-funded by the European Commission under the H2020 Research Infrastructures contract no. **675121** 

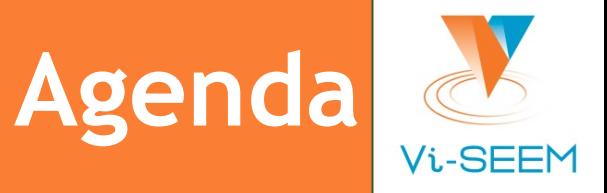

□ Introduction to version control ❑ VI-SEEM repository □ Introduction to git ❑ starting a project ❑ making changes ❑ synchronising

❑ GUI Clients

# **Introduction to Version Control**

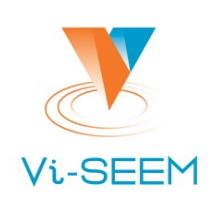

#### □ The problem it tackles:

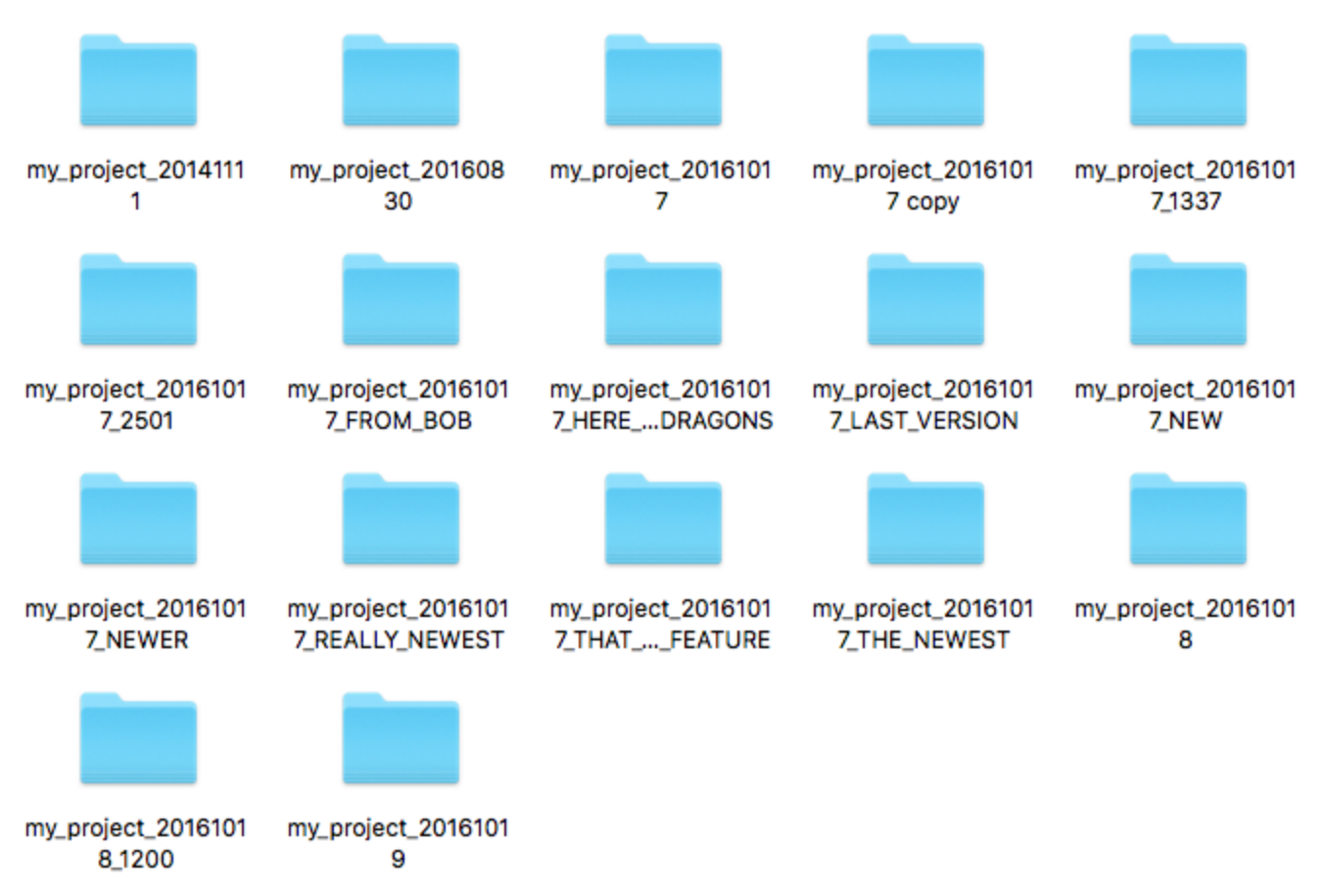

### **Introduction to Version Control**

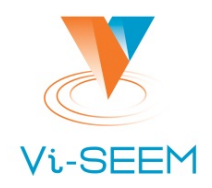

- □ Organizes your file versions.
- ❑ Keeps track of changes.
- ❑ Enables sharing and collaboration with others.

# **VI-SEEM Repository**

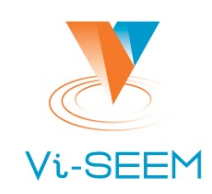

#### □ Repository url: https://code.vi-seem.eu ❑ Requesting a new user account:

New user? Create an account

Name

Username

Email

Password - minimum length 8 characters

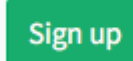

## **Introduction to git - starting a project**

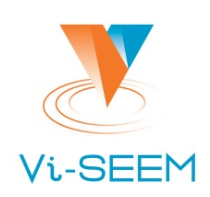

#### ❑ Starting a project ❑ git init

#### ❑ Checkout an existing project from a repository

- ❑ git clone /path/to/repository
- ❑ git clone username@host:/path/to/repository

#### ❑ Key terms:

- ❑ Repository
- ❑ Working dir
- ❑ Stage (Index)
- ❑ Head

# **Introduction to git - making changes**

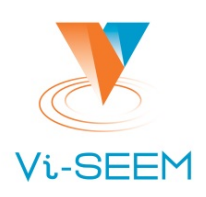

#### ❑ Inspecting changes

❑ git status

#### ❑ Saving changes

- ❑ git add .
- ❑ git commit -m 'commit message'

#### ❑ Pushing changes

❑ git push origin master

 $\Box$ if the origin repository is not set:

```
git remote add origin <repository url>
```
## **Introduction to git - making changes**

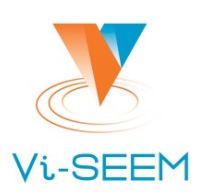

#### ❑ Updating

- ❑ git pull
- **□ or:** git fetch & git update
- ❑ Merging
	- □ git merge <branch>

# **Introduction to git**

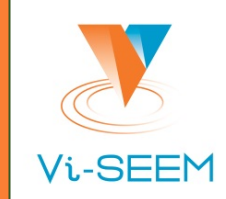

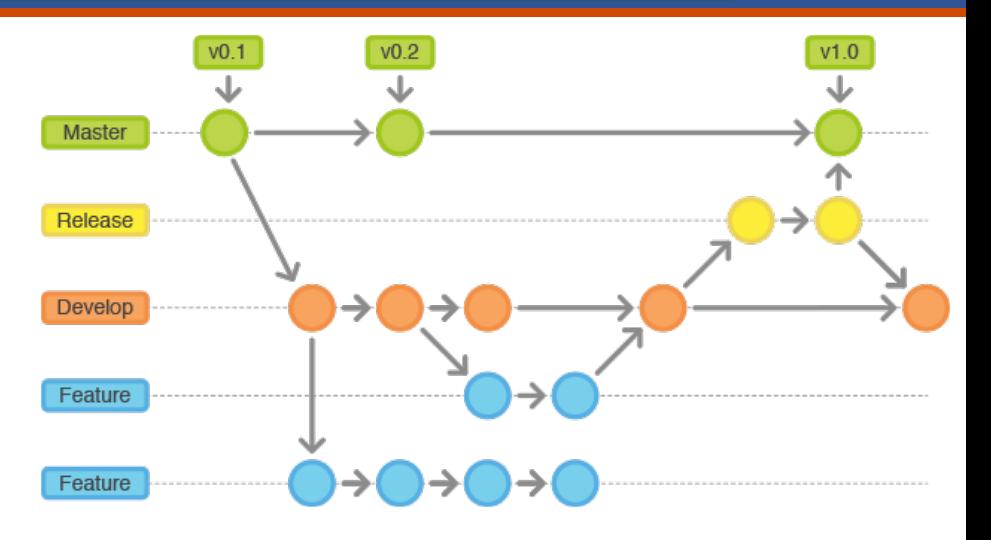

❑ Branching

□ git checkout -b new branch

#### ❑ Switching branch

□ git checkout the branch

#### ❑ Deleting a branch

❑ git branch -d the\_branch

#### ❑ To push the branch to remote repository:

**□** git push origin <branch>

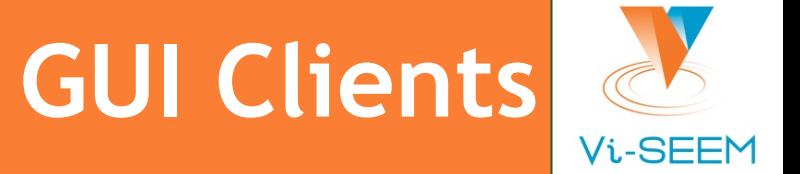

□ There are graphical interfaces for GIT and other SCMs. ❑ Most IDEs have some integrated support.

- ❑ Some recommendations:
	- ❑ TortoiseGIT (for Windows): <https://tortoisegit.org/>
	- □ Git's official list: <https://git-scm.com/downloads/guis>

### **Relevant XKCD**

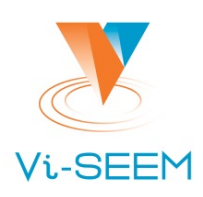

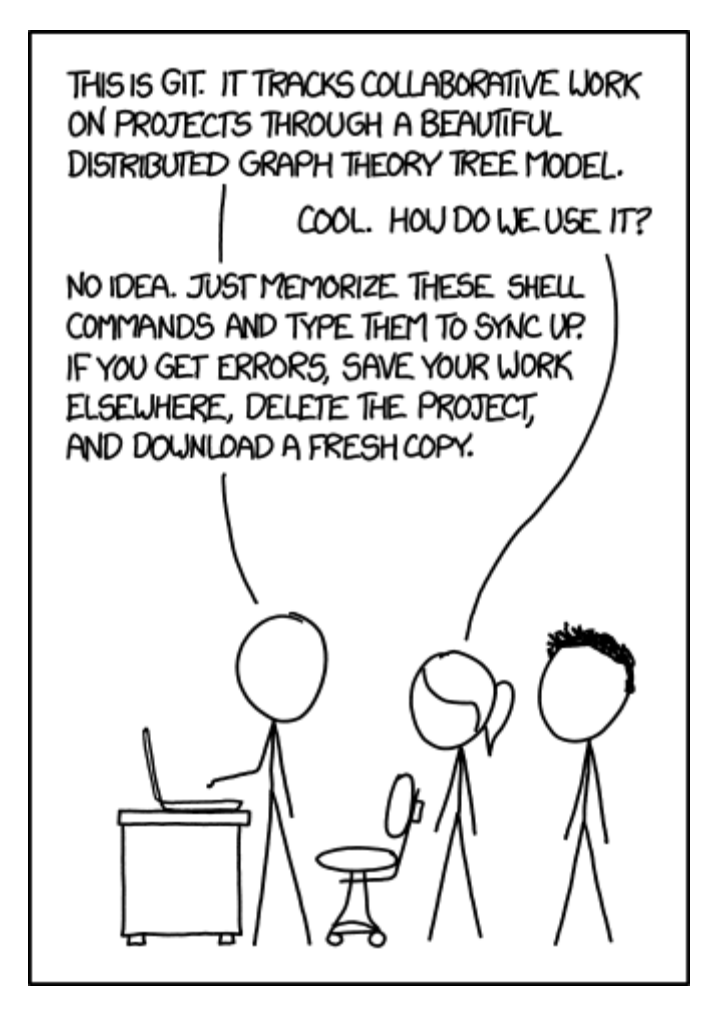

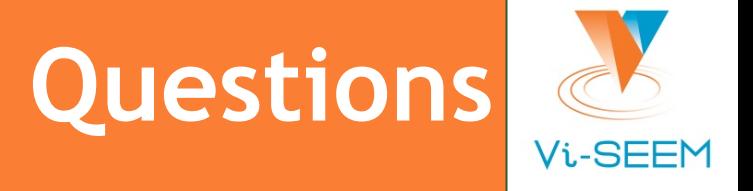

Thank you for your attention.